## **Windows 7 Internetzeit einstellen**

Geschrieben von: Administrator Mittwoch, den 03. April 2013 um 12:10 Uhr -

Hier zeige ich euch wie man bei Windows 7 die "Internet-Zeit" einstellt.

Sprich NTP für Windows.

Zuerst klickt man unten rechts mit einem doppelklick auf die Uhrzeit

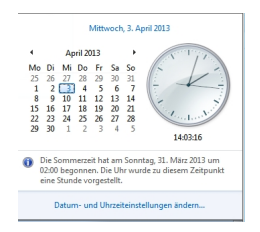

Dann muss man unten auf den Link "Datum und Urzeiteinstellungen..." klicken

Danach kann man im nächsten Fenster auf die Reiterkarte: Internetzeit

## **Windows 7 Internetzeit einstellen**

Geschrieben von: Administrator Mittwoch, den 03. April 2013 um 12:10 Uhr -

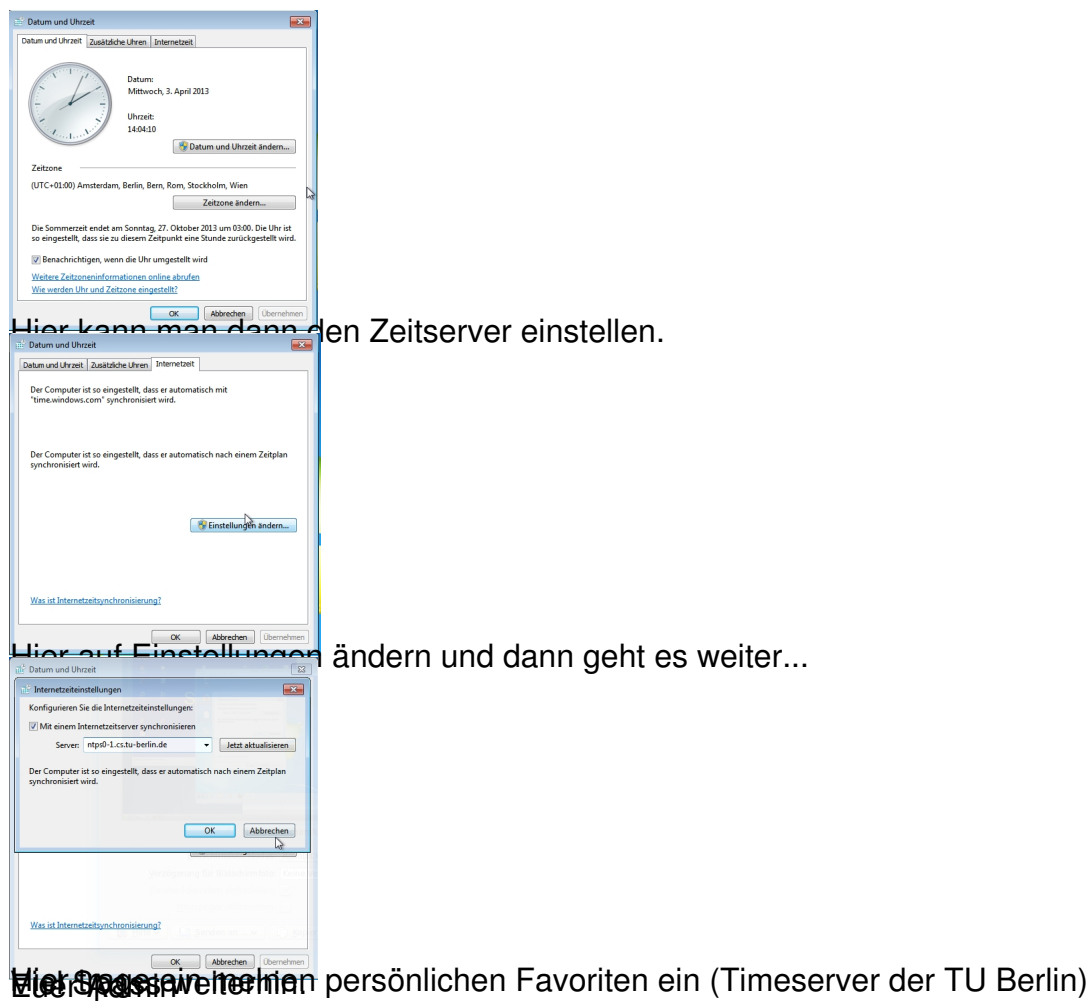